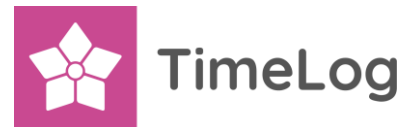

## **Configuring TimeLog's Outlook add-in for use with OAuth/Modern Auth**

TimeLog's Outlook add-in supports the use of Modern Authentication when signing in to Office 365. Please notice that Modern Authentication is also called OAuth and these are used interchangeable in this document. Multi-factor authentication (MFA) is a layer on top of OAuth and by supporting OAuth, MFA is also supported by TimeLog's Outlook add-in.

The use of OAuth requires configuration of TimeLog's Outlook add-in and possibly also your IT infrastructure. Assistance to perform this configuration can be provided as consultancy services by our partner Fischer and Kerrn A/S.

The required information on how to configure both TimeLog's Outlook add-in and the IT infrastructure can be found in this document combined with at least the following articles from Microsoft:

[How and why applications are](https://docs.microsoft.com/en-us/azure/active-directory/develop/active-directory-how-applications-are-added) added to Azure

[Application and service principal objects in Azure Active Directory](https://docs.microsoft.com/en-us/azure/active-directory/develop/app-objects-and-service-principals#application-object)

## **Requirements**

- TimeLog for Outlook add-in version 1.0.53 or later
- Office 365

## **Configuring TimeLog's Outlook add-in to support OAuth**

To enable the support for OAuth, the below settings must be specified in the Windows System Registry.

Key path: HKEY\_CURRENT\_USER\Software\TimeLog\OutlookAddIn Value name: UseOAuth Value type: DWORD Value: 1

This setting will enable support for OAuth and TimeLog's Outlook add-in will try to sign in to Office 365 using OAuth based on some default settings. The following registry settings can be modified to support various configurations:

**Key path for all settings**

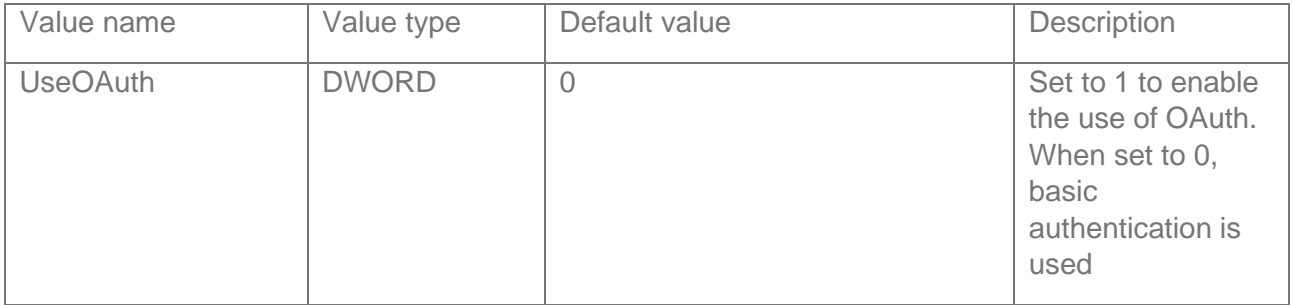

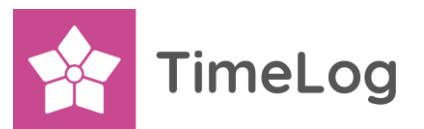

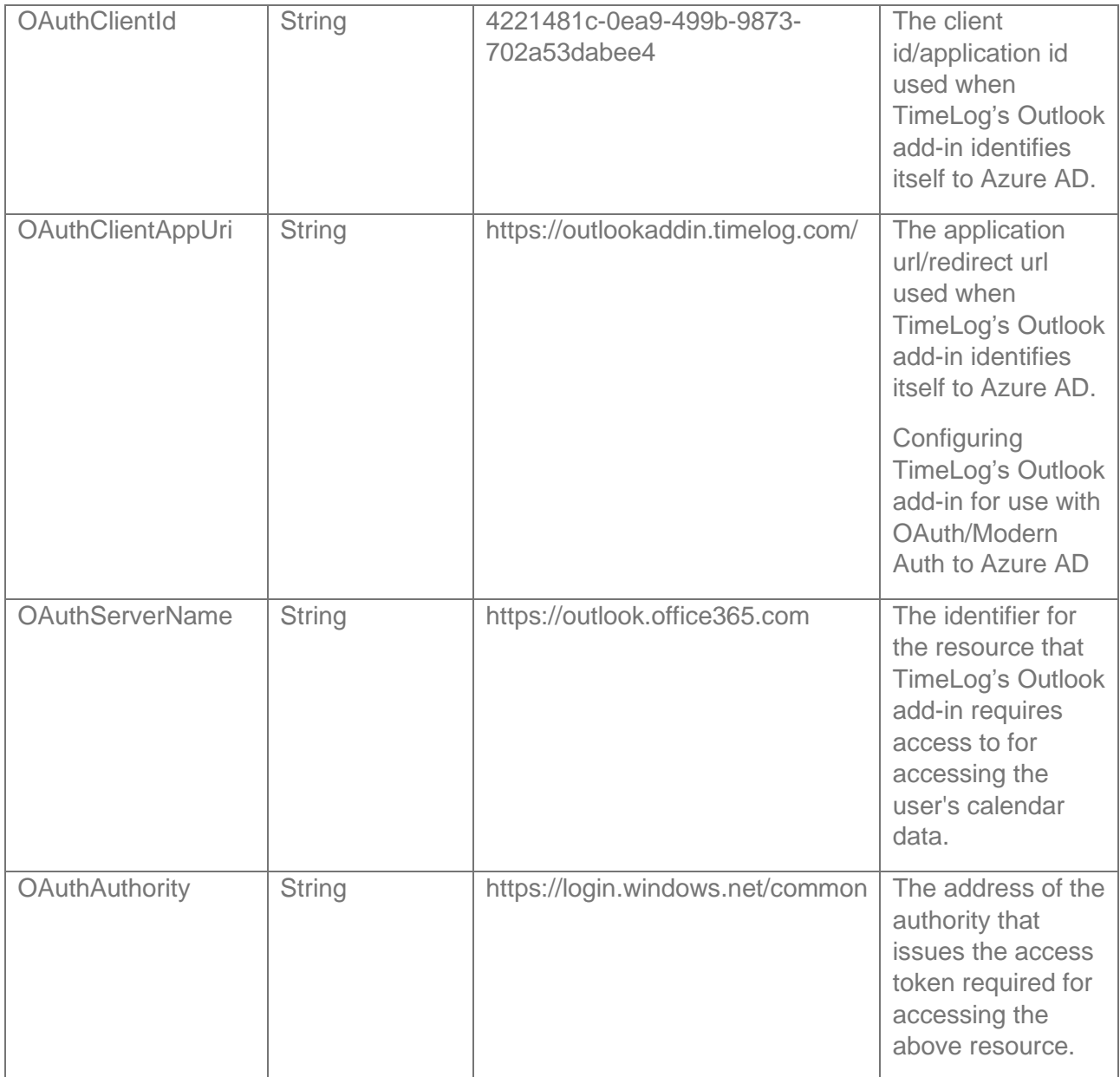

## **Using TimeLog's Outlook add-in with OAuth**

After starting Outlook, the user will be prompted to sign in to Office 365 using the standard sign in experience provided by Microsoft. The first time the user sign in, a dialogue will be shown requiring the user to provide their consent that TimeLog's Outlook add-in is allowed to access their mailbox data. For more information on this experience, [you can click here.](https://docs.microsoft.com/en-us/azure/active-directory/develop/application-consent-experience)